## Welcome to PowerSchool PowerUps: Schoology Learning

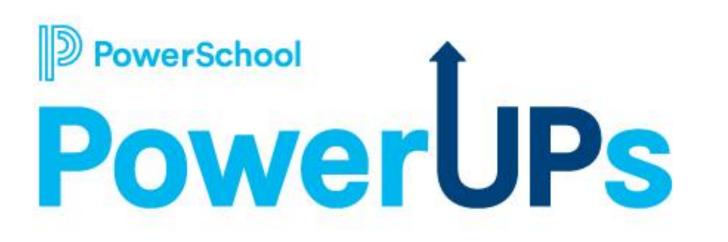

May 7th, 2024

## Today's Agenda

- Welcome and Agenda Overview
  - Sharing Links with YOU!
- Schoology Learning
  - Support Update
  - Product Update
  - Lesson Planner
  - Rollover & End of Term/Semester

\*Please remember to ask your questions in Q&A. The Chat is for comments to our EIC team.

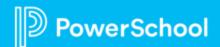

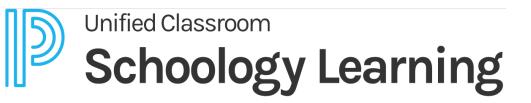

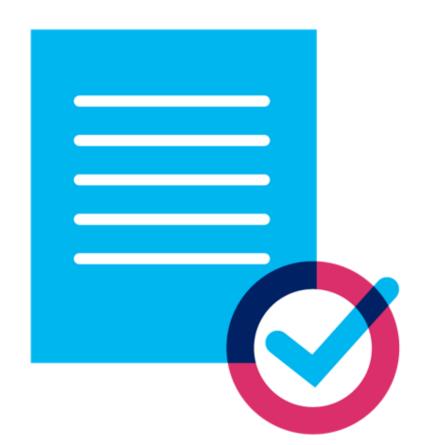

## **PowerSchool PowerUp Events**

### Register for any upcoming PowerSchool PowerUp Events!

Events > All Events > <u>PowerUp Events</u>

#### PowerUps are currently offered for:

- Classroom
  - Schoology Learning
  - Performance Matters
  - Behavior Support
- Curriculum & Instruction
- Special Programs
- Naviance
- Enrollment
- Unified Insight
- Talent (Professional Learning, Applicant Tracking, Records and Onboarding, Perform)

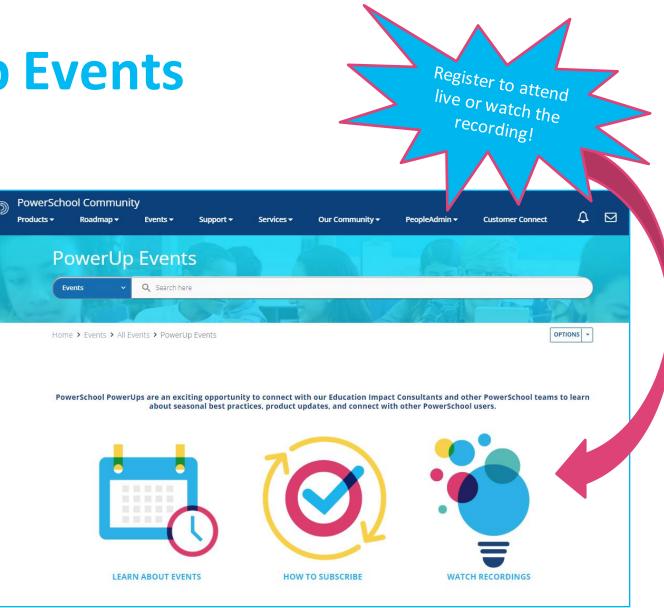

### **Upcoming PowerSchool Events**

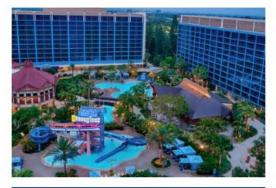

#### PSU Anaheim (2024)

Date: June 23-27, 2024

Location: Anaheim, California

🕎 Disneyland® Hotel

### PowerSchool

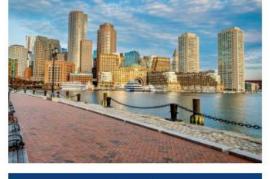

PSU Boston (2024)

💼 Date: July 7-11, 2024

Location: Boston, MA

🕎 Omni Boston at the Seaport

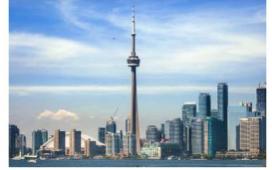

#### **PSU Engage: Toronto**

Date: Sept. 30-Oct. 3, 2024

♀ Toronto, Ontario

Sheraton Toronto Airport Hotel & Conference Centre

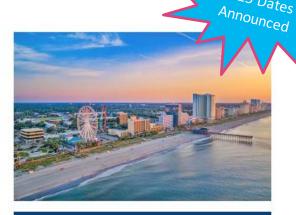

#### PSU Engage: Myrtle Beach

Date: Oct. 15-18, 2024

- Myrtle Beach, South Carolina
- Resort & Spa

### July 23-26, 2024 Hyatt Regency Seattle, WA

## Stay in the Know

- PowerUps!
- Subscribe: Newsletters & Updates in PS Community
- Release Notes
- Webinars
- Join Groups

verSchool

Connect with your
 PowerSchool Contact

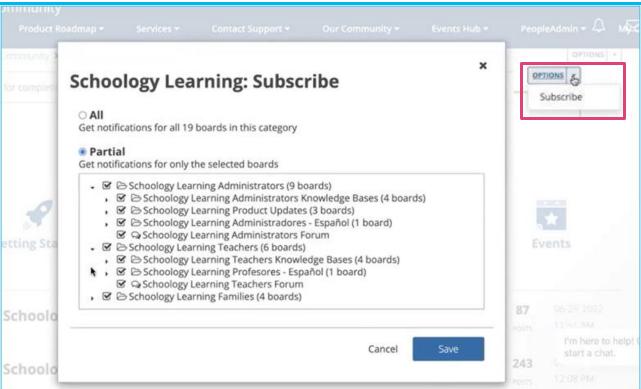

## **Accessing the PowerSchool Community**

First, log in to your Schoology environment, then scroll down to the footer and locate the link to <u>PowerSchool Community</u>, which will open in a new tab with your credentials automatically switching over

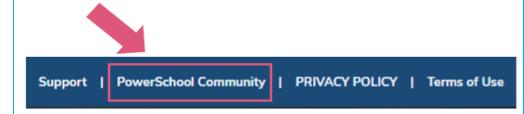

Being actively logged in to the PS Community is required to access many of the links and materials shared during PowerUps.

### help.powerschool.com

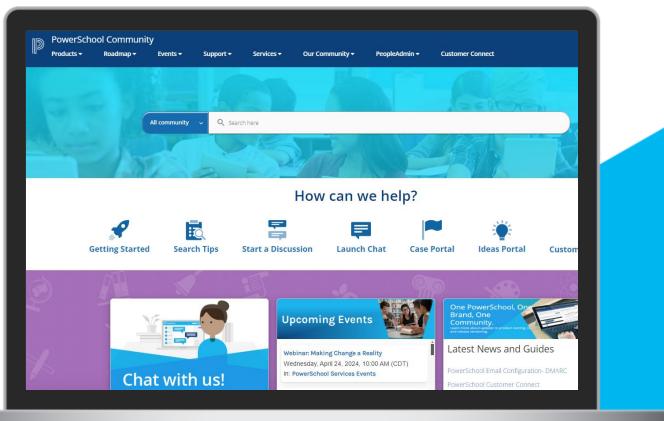

Once you've successfully logged in to the PS Community, you have access to a plethora of articles, webinars, forums, and more about Schoology.

# **Support Updates**

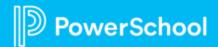

## **Tips for a Smooth End of Year**

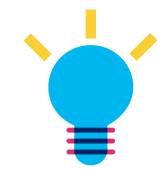

- If you plan to <u>mass inactivate users</u>...
  - Make sure to switch your provisioning sync to manual to ensure user accounts are not duplicated
  - Remember to remove yourself and other admins from the file!
- **Best Practice:** Ensure your grading periods have "2023-2024" somewhere in the name
  - This will prevent potential mapping issues when rolling over for the 24-25 school year
- Disable "view upcoming courses" permission for student role if you do not want students to see next year's courses when you initially provision

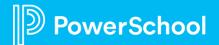

### When to Contact your Schoology Representative:

- Are you getting a new System Admin or Support Contacts next year?
- Are you changing your authentication method (how users at your school login to Schoology) and want a walkthrough of how-to setup?
- Are you changing your provisioning method (the way you import accounts, courses, and enrollments)?
- Are you incorporating parents next year?
- Are you expanding Schoology's use to additional buildings in your district this year?

When in doubt, feel free to ask Support!

**Tip:** Work smarter, not harder! Pair with our Services team to get this done for you. Peruse the KTO menu here: <u>https://bit.ly/SGY\_KTOmenu</u>

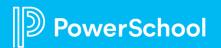

## **Opt-in Features to Consider**

- District Mastery or Standards Grade
   Passback with PS SIS
- <u>Crosslisting</u>
- <u>Section Override Roles</u>
- <u>Elementary Experience</u>
- Parent Role Sync from PS SIS

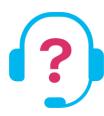

Connect with your PowerSchool representative to discuss these options and next steps before next school year.

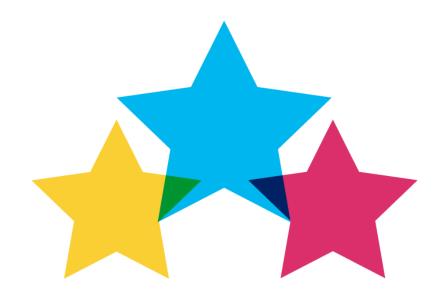

# **Product Updates**

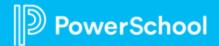

## Submit a Product Idea on the Ideas Portal

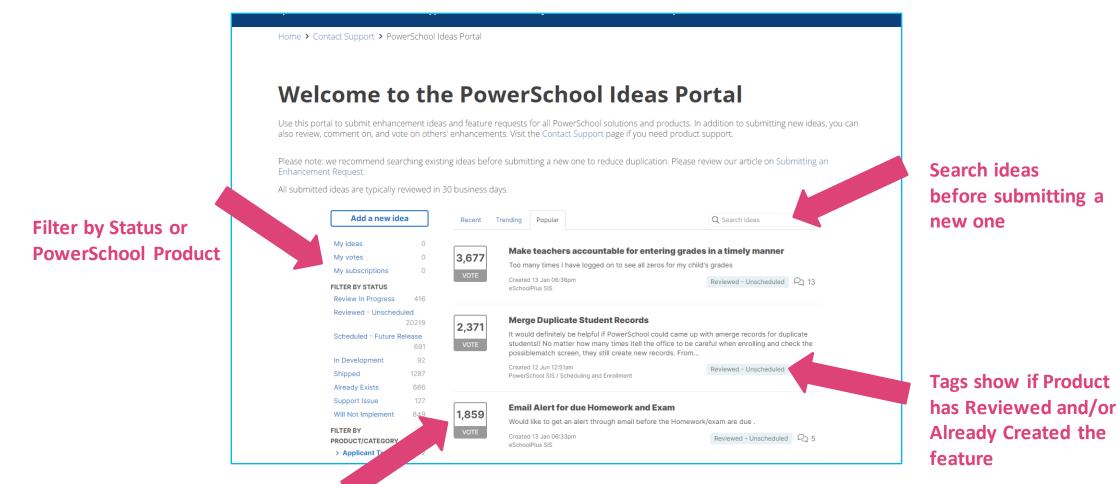

Upvote ideas to let us know you'd like to see that feature too

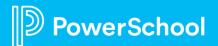

## **Enabling the Design Refresh – Last Call!**

Schoology Learning Courses v Groups v Resources

Materials

Updates

I Gradebook

Grade Setup

Mastery

Dadges

.Members

Analytics

Workload Planning

Conferences

Sample: History

This Week in His

🚮 Add Materials 👻 Options 👻 🖋 Student Progress

About the Refresh This update freshens the

basic Schoology design, introducing more modern design elements (fonts, colors, icons), **without changing the user experience or any workflows.** All ADA compliant!

How to Enable Through Feature Options under School Management, click Save.

PowerSchool

Enabled for all users in the June release (scheduled 6-20-24)

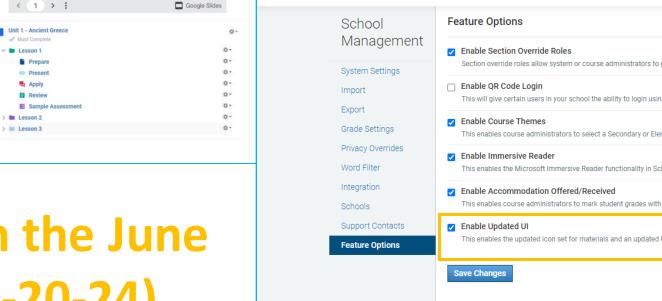

All Materials

Check out the historical moments

for this week

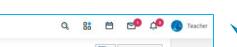

Schoology Learning

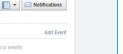

Courses ~

Groups 🗸

Released

July 31st

Resources

Tools 🗸

## **Google Drive Resource App Update**

#### • What is it?

- To comply with Google's security update, changes were needed to the app.
- What changed?

werSchool

- Users must give explicit permission to Schoology to use content
- Organization-level shared drives are available
- <u>Changes to Google Drive</u>
   <u>Resource App PowerSchool</u>
   <u>Community</u>

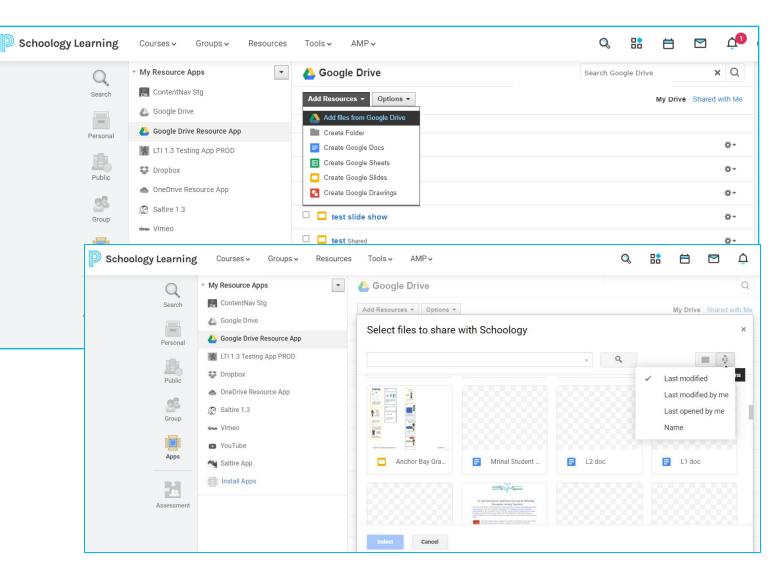

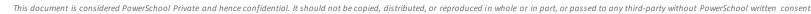

### **Release Notes**

- Coming Soon and Released articles
  - Two weeks prior to release,
     Coming Soon article published
  - Title updated to Released when release is live
- Subscribe to Release Notes
  - Schoology Learning Product
     Updates PowerSchool
     Community
  - Click on the Options dropdown, choose which updates to receive
- How to clean up notifications
  - <u>Subscriptions and Notifications -</u> <u>PowerSchool Community</u>

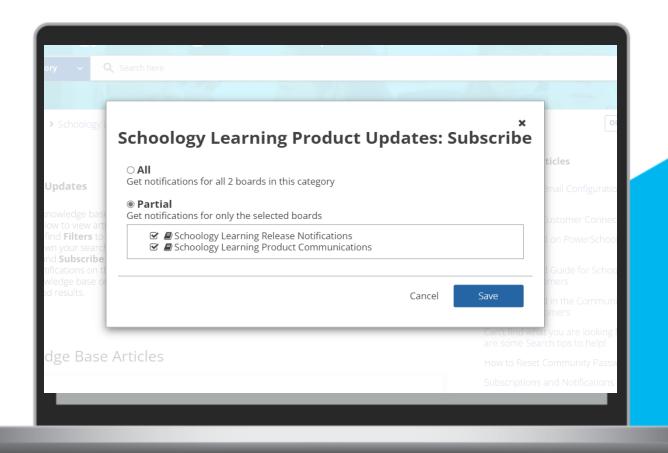

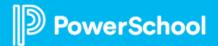

## **Common Cartridge 1.3**

Importing content just got an upgrade with:

- Support of new material types and resources
- Multiple question banks
- Additional metadata on LTI links and resources.

<u>Q&A for Common Cartridge</u> <u>1.3 Import Into Schoology -</u> <u>PowerSchool Community</u>

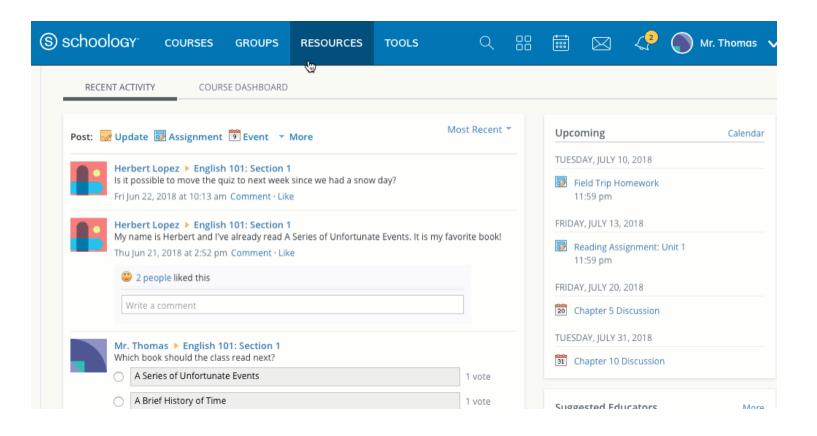

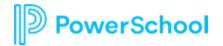

### Increased support for Middle Name

#### What it is

Added support for Middle Name on more pages (*example: Advisor Dashboard*)

#### Why we think you will like it

When you are working with students with the same first and last names, having the middle name displayed helps ensure you are clear which student is which.

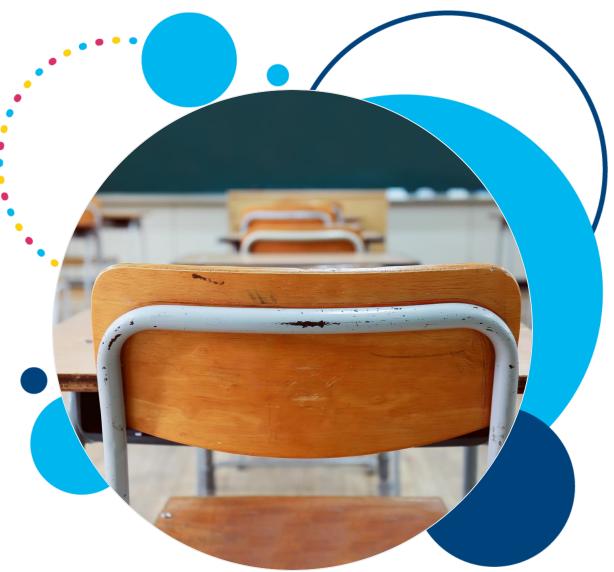

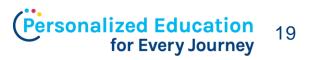

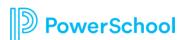

### **Support for Right-to-Left Text**

#### What it is

An option in the Rich Text Editor to utilize right-to-left text entry

#### Why we think you will like it

Allows users writing in languages that utilize right-to-left to create within Schoology.

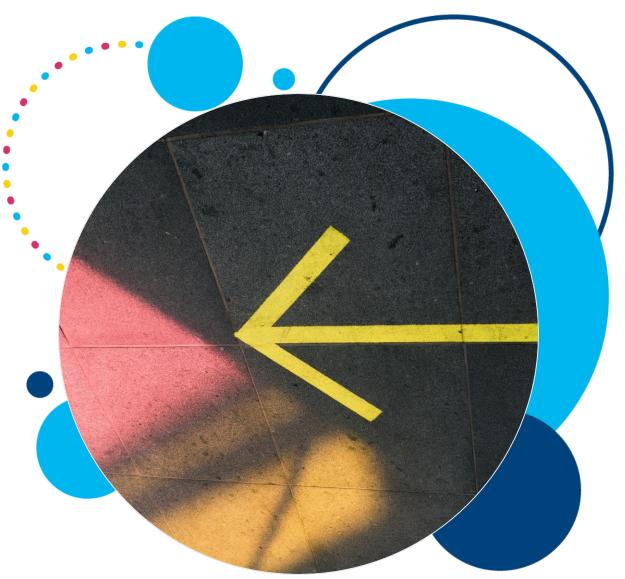

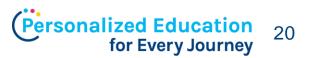

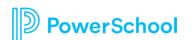

#### **Coming in May**

### **Support for Arabic and Thai** Languages and Hijri Calendar

#### What it is

Arabic and Thai will be additional language options for users. If Arabic is chosen, the district can choose to display the Hijri calendar next to the Gregorian calendar.

Why we think you will like it **Opens up Schoology to additional users** 

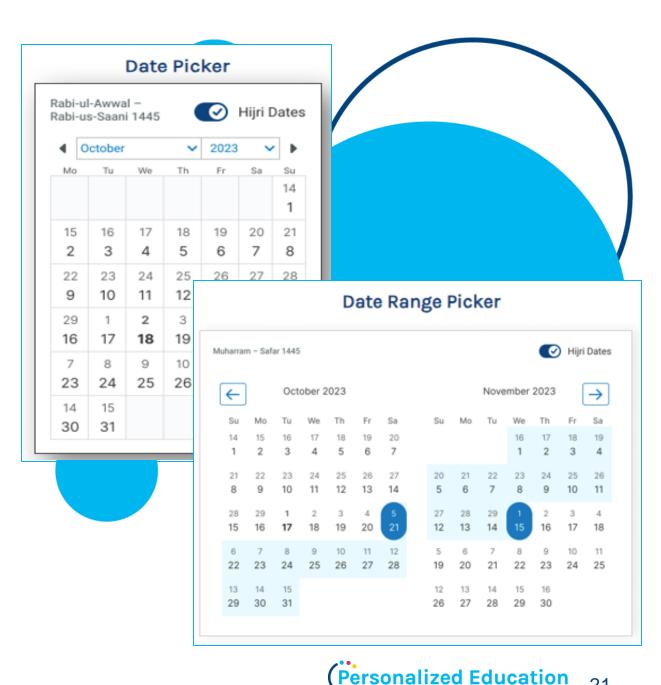

21

for Every Journey

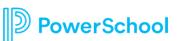

#### Coming in May

### Missing Assignments Displayed in Overdue

#### What it is

When material is marked with the Missing exception flag, the material will appear in the Overdue section for the student.

#### Why we think you will like it

Assignments listed in the Overdue section will accurately show assignments that are overdue even if they are marked as Missing.

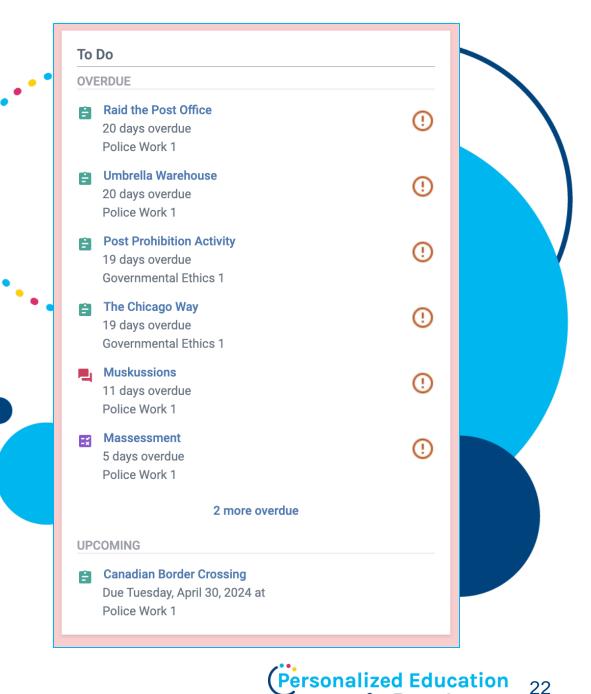

for Every Journey

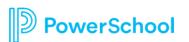

### **Sharing Course Templates**

#### What it is

Ability for Curriculum teams to collaborate on a single Course Template

#### Why we think you will like it

Course Template admins will be able to add additional members to collaborate with and create the Template before publishing it to courses.

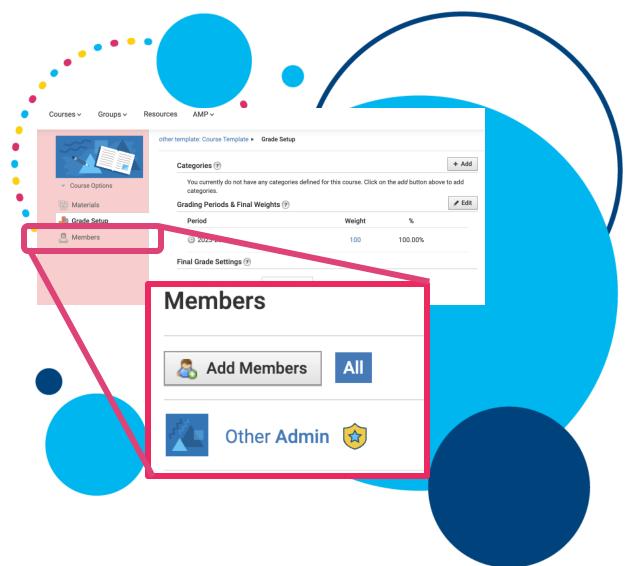

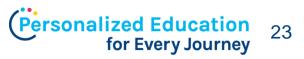

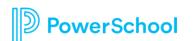

### **Product Feedback Sessions**

# Adding bi-monthly cadence of webinars to Events Hub

Opposite months (even) of SGY PowerUps Every third Tuesday at 11am ET Next session: June 18

Get customer feedback on recently released features Allow for customer input on upcoming development work

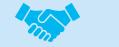

#### **Meeting Expectations**

Purpose

Focused on specific features

Partnership between product team and customer base

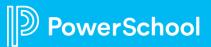

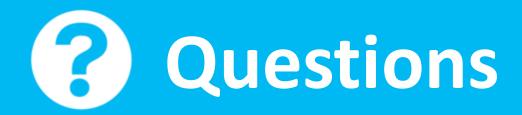

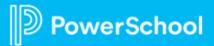

# **Lesson Planner**

#### Curriculum & Instruction within Schoology Learning

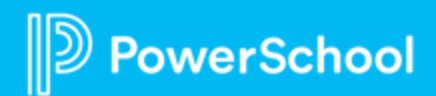

### **Overview as a Teacher**

| D | Unified Classroom<br>Curriculum & Instruction                    | Le  | essons 🗸 Curriculum Gradebo | ook 🗸 | Reports 🗸 Resources Admin 🗸 | • |                            |   | ? Ļ 🕞                      |
|---|------------------------------------------------------------------|-----|-----------------------------|-------|-----------------------------|---|----------------------------|---|----------------------------|
| ( | This Week $\leftarrow \rightarrow$ <b><math>\Box</math></b> Week | of. | June 5, 2023 Share ~        |       |                             |   | Q                          |   | Day Week Month Unit        |
|   | Mon (Jun 5)                                                      | ~   | Tue (Jun 6)                 | ~     | Wed (Jun 7)                 |   | Thu (Jun 8)                | ~ | Fri (Jun 9)                |
| > | Type a note                                                      |     | Type a note                 |       | Type a note                 |   | Type a note                |   | Type a note                |
|   |                                                                  |     |                             |       |                             |   |                            |   |                            |
|   |                                                                  |     |                             |       |                             |   |                            |   |                            |
|   | NOTES<br>9:30 am - 10:30 am                                      |     | NOTES<br>9:30 am - 10:30 am |       | NOTES<br>8:05 am - 9:05 am  |   | NOTES<br>8:05 am - 9:05 am |   | NOTES<br>8:05 am - 9:05 am |
|   | Unit + Untitled Lesson                                           | ~   | Unit + Untitled Lesson      | ~     | Unit + Untitled Lesson V    |   | Unit + Untitled Lesson     | ~ | Unit + Untitled Lesson V   |
|   |                                                                  |     |                             |       |                             |   |                            |   |                            |
|   |                                                                  |     |                             |       |                             |   |                            |   |                            |
|   |                                                                  |     |                             |       |                             |   |                            |   |                            |
|   |                                                                  |     |                             |       |                             |   |                            |   |                            |

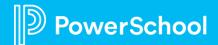

## **Timetable**

| Timetable                                 |      |   |                  | 🖶 Semesters               | s 🔲 Classes 🖃 Tim           | etable 📑 Planner                 |                             | E                            | xpor |
|-------------------------------------------|------|---|------------------|---------------------------|-----------------------------|----------------------------------|-----------------------------|------------------------------|------|
| <b>grade 3 math</b><br>Days A, B, C, D, E | ۵    | ø | Chang            | e Rotation                |                             |                                  |                             | Save Char                    | iges |
| G <b>rade 3 ELA</b><br>Days A, C, E       | \$   |   |                  | Day A                     | Day B                       | Day C                            | Day D                       | Day E                        |      |
| <b>Bus Duty</b><br>Days A, B, E           | \$   |   | gra              | - 9:47<br>Je 3 math       | 9:17 - 9:47<br>grade 3 math | 9:17 - 9:47<br>grade 3 math      | 9:17 - 9:47<br>grade 3 math | 9:17 - 9:47<br>grade 3 math  |      |
| <b>Grade 3 Science</b><br>Days A, C       | \$   |   |                  | 5 - 10:35<br>de 3 Science |                             | 10:05 - 10:35<br>Grade 3 Science |                             |                              |      |
| + Add a C                                 | lass |   | 11am             |                           |                             |                                  |                             |                              |      |
|                                           |      |   | 12pm 12:0<br>Gra | 0-12:30<br>de 3 ELA       |                             | 12:00 - 12:30<br>Grade 3 ELA     |                             | 12:00 - 12:30<br>Grade 3 ELA |      |
| Google Classroom                          |      |   | 1pm              |                           |                             |                                  |                             |                              |      |
| S Schoology                               |      |   |                  |                           |                             |                                  |                             |                              |      |
| Import Clas                               | ses  |   | Jom              |                           |                             |                                  |                             | 6 FAQ                        |      |

## **Adding Content to a Lesson**

| 6 | Lessons - Curriculum Reports - Re                                          | esource | 95                                               |                                                                               |                                                                              | 📀 Q 🗘 🔕                                                                      |
|---|----------------------------------------------------------------------------|---------|--------------------------------------------------|-------------------------------------------------------------------------------|------------------------------------------------------------------------------|------------------------------------------------------------------------------|
| ( | This Week $\leftrightarrow$ This Week of May                               | 6, 202  | 4 Share -                                        |                                                                               |                                                                              | Q Image: Day Week Month Unit     Change View                                 |
|   | Day A I Mon (May 6)                                                        | ~       | Day B   Tue (May 7)                              | Day C   Wed (May 8)                                                           | Day D I Thu (May 9)                                                          | Day E I Fri (May 10)                                                         |
| > | Type a note                                                                |         | Type a note                                      | Type a note                                                                   | Type a note                                                                  | Type a note                                                                  |
|   | AP ENGLISH LANGUAGE (ENG 3)<br>8:00 am - 8:50 am<br>Unit + Untitled Lesson | v       | AP ENGLISH LANGUAGE (ENG 3)<br>800 am - 8:50 am  | AP ENGLISH LANGUAGE (ENG 3)<br>8:00 am - 8:50 am<br>Unit + Unititied Lesson ~ | AP ENGLISH LANGUAGE (ENG 3)<br>8:00 am - 8:50 am<br>Unit + Unitided Lesson v | AP ENGLISH LANGUAGE (ENG 3)<br>8:00 am - 8:50 am<br>Unit + Unitited Lesson v |
|   |                                                                            |         |                                                  |                                                                               | AP                                                                           | ENGLISH LANGUAGE<br>) am - 8:15 am                                           |
|   | AP ENGLISH LANGUAGE (ENG 3)<br>9:00 am - 9:50 am<br>Unit + Untitled Lesson | v       | AP ENGLISH LANGUAGE (ENG 3)<br>9:00 am - 9:50 am | AP ENGLISH LANGUAGE (ENG 3)<br>9:00 am - 9:50 am<br>Unit + Unitide Lesson ~   | AP ENGLISH LANGUAGE (ENG 3)<br>9:00 am - 9:50 am<br>Unit + Untitled Lesson   | it + Untitled Lesson 🗸                                                       |
|   |                                                                            |         |                                                  |                                                                               |                                                                              | + ADD CONTENT                                                                |
|   | PLANNING PERIOD<br>10:00 am - 10:50 am                                     |         | PLANNING PERIOD<br>10:00 am - 10:50 am           | PLANNING PERIOD<br>10:00 am - 10:50 am                                        | PLANNING PERIOD<br>10:00 am - 10:50 am                                       |                                                                              |
|   | PowerSch                                                                   |         |                                                  |                                                                               |                                                                              | CHOOSE TEMPLATE                                                              |
|   | Je PowerSch                                                                | 00      |                                                  |                                                                               |                                                                              |                                                                              |

## **Lesson Templates**

- Lesson Plan templates provide teachers a starting point when organizing lessons, as well as a reminder to include desired elements.
  - Lesson Plan templates ca be created at the distric level, building level, grou or by an individual teacher.

| Users Schools          | Groups | Off-Days | Lesson Templates                                                |              |
|------------------------|--------|----------|-----------------------------------------------------------------|--------------|
|                        | oroups | on Days  |                                                                 |              |
| Q Search by name       |        |          |                                                                 | Add Template |
| Name                   |        |          |                                                                 |              |
| Untitled Template      |        |          |                                                                 |              |
| Untitled Template      |        |          |                                                                 |              |
| Test                   |        |          |                                                                 |              |
| Proven Practices Templ | ate    |          |                                                                 |              |
| Math Template          |        | [        | Templates                                                       |              |
| Curriculum Template    |        |          | Templates                                                       |              |
| 5E Lesson Plan         |        |          |                                                                 | •            |
|                        |        |          | Advanced Placement Template<br>Last Updated: May 3rd, 2024      | Edit Assign  |
| es can<br>trict        |        |          | District Common Assessment Template Last Updated: May 3rd, 2024 | Edit Assign  |
| group                  | leve   | el       | ESL Template<br>Last Updated: May 3rd, 2024                     | Edit Assign  |

#### **Teacher View**

**Admin View** 

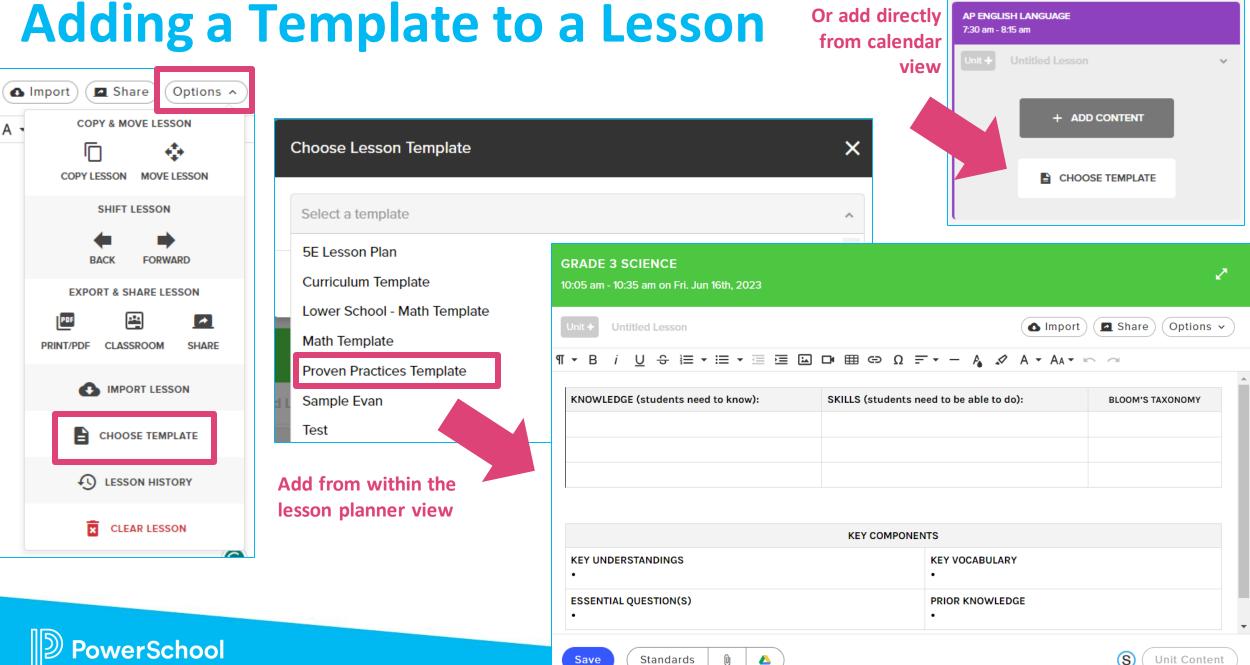

Standards

Q

Unit Content

### **Lesson View**

| A The Options TAXONOMY | COPY & MOVE LESSON                                                             |
|------------------------|--------------------------------------------------------------------------------|
|                        | SHIFT LESSON<br>BACK FORWARD<br>EXPORT & SHARE LESSON<br>EXPORT & SHARE LESSON |
| BLOOM'S TAXONOMY       | EXPORT & SHARE LESSON                                                          |
|                        |                                                                                |
|                        |                                                                                |
|                        | IMPORT LESSON                                                                  |
|                        | CHOOSE TEMPLATE                                                                |
|                        |                                                                                |
| S Unit Content         | CLEAR LESSON                                                                   |
|                        | S Unit Content                                                                 |

## **Receiving Lesson Feedback as a Teacher**

| Lesson 1.5          | Description                                                                                                    | Holly Wright<br>May 1st, 2024 at 12:08 pm |                                                                                                    |
|---------------------|----------------------------------------------------------------------------------------------------|-------------------------------------------|----------------------------------------------------------------------------------------------------|
| Title               | Interest-ing Math                                                                                                    | Admin Feedback                            | I'm planning on stopping by to see this                                                                     |
| Length              | 45-50 minutes                                                                                                    |                                           | lesson.                                                                                                    |
| Overview            | Students will learn about simple interest and how to calculate the real cost of a loan, credit card, and other typ                                                                                                    |                                           | Heather Archer                                                                                              |
| Learner Outcomes    | The students will be able to use the formula for simple interest, finding the total cost of using various types of l                                                                                                    |                                           | May 1st, 2024 at 12:09 pm                                                                                   |
| Resources/Materials | <ul> <li>Paper credit cards</li> <li>pictures or photos of popular cars/motorcycles with prices (each with different interest rates and terms)</li> <li>calculators (optional),</li> <li>paper</li> <li>pencil</li> </ul> | Teacher can<br>respond in<br>thread       | It should be a good lesson!<br>Write a reply<br>Hide Replie<br>You haven't left any feedback on this lesson |

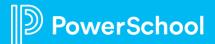

## **Support for Lesson Planner**

We know you'll love Lesson Planner as much as we do! And we know you'll have questions, too.

### You'll find Support with:

- System Admin Course
- Previous & Upcoming Webinars
- C&I PowerUps
- Education Impact Consultants
- Product Help Center
- Submit a Support Case

Click on the 'FAQ?' Button in the footer for immediate in-app assistance. How do I change an individual day's schedule?

Read Article

How do I realign my Rotation Day? Read Article

How do I add standards to my lesson?

Read Article

How do I add an unexpected offday?

Read Article

How do I print or email multiple lessons?

Read Article

PLANNING PE RI

Find more help in

Community & Support

FAQ

# **Admin Settings**

**Lesson Planner** 

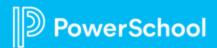

## **Setting Up Lesson Planner: System Admin Course**

We have created a course, just for YOU!

### You'll find support with:

erSchool

- FAQs for System Admins
- Provisioning Users from PS SIS or from Schoology
- Course materials for teacher PD
  - Copy for your own
     environment
  - Share a course code for your teachers (self-paced)
  - Copy from PD+ for Schoology

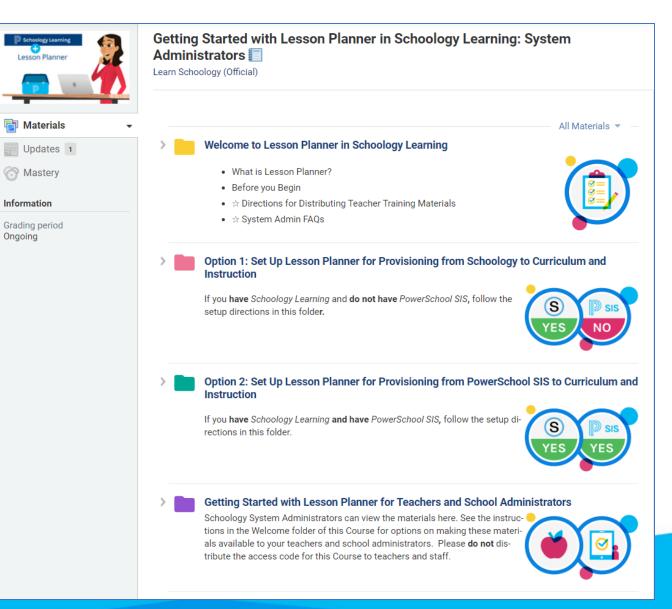

## **Organization Settings**

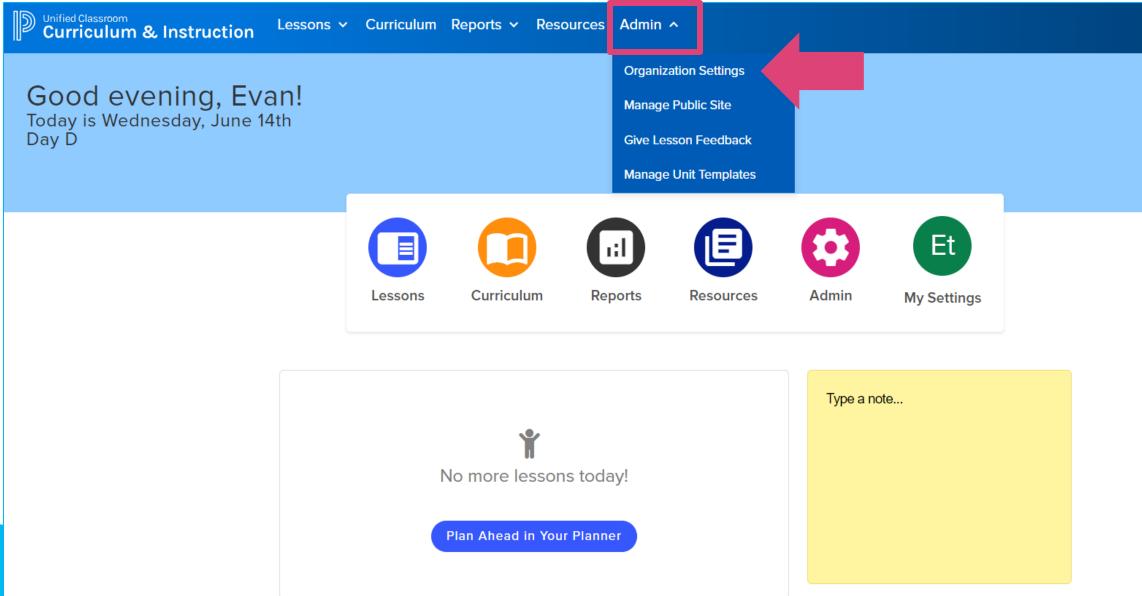

## **Organization Settings > Users**

- Lesson Reviewer is an additional role available within Lesson Planner
- Similar to the Curriculum roles, these roles can be edited under Organizations Settings > Users
- The Lesson Reviewer role allows the user to leave feedback, monitor lesson activity, and view teacher accounts
- This role can be granted at the district level, school level, or group level

verSchool

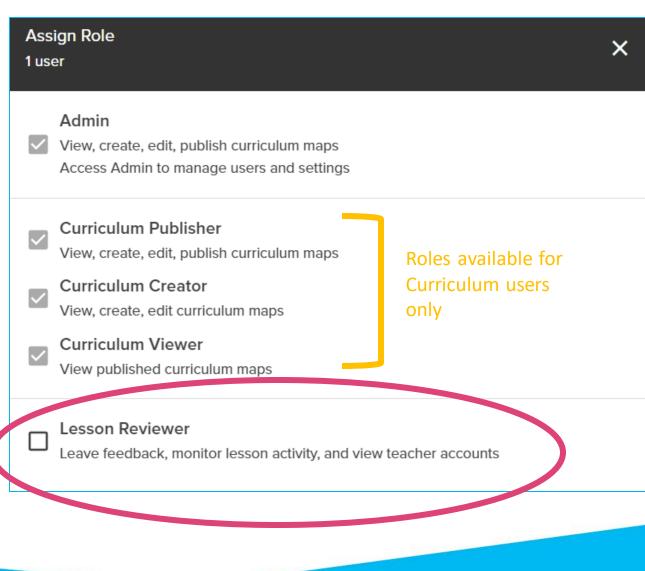

### Lesson Overview (as a Lesson Reviewer)

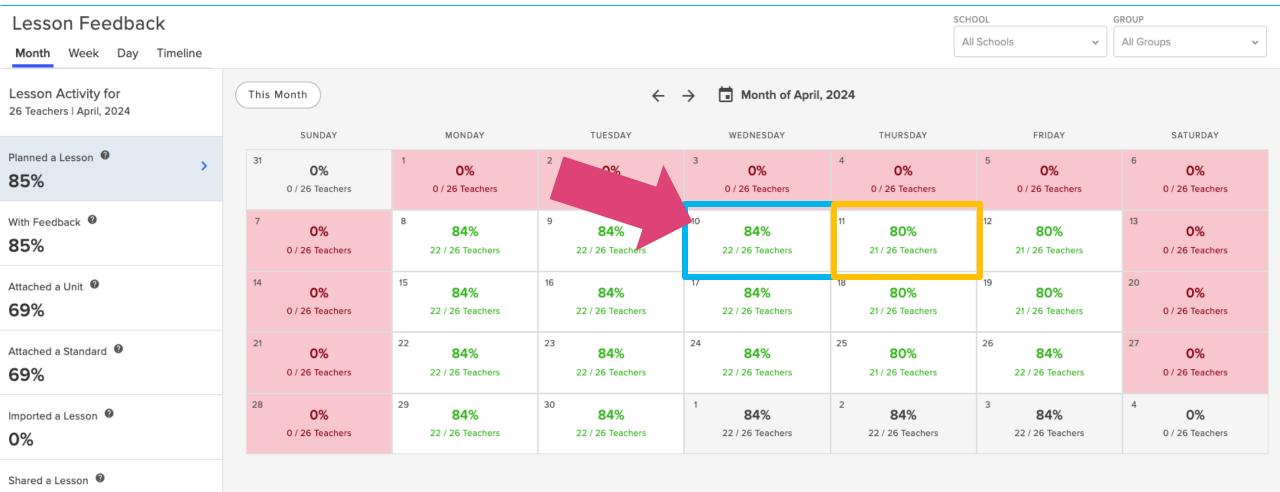

0%

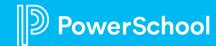

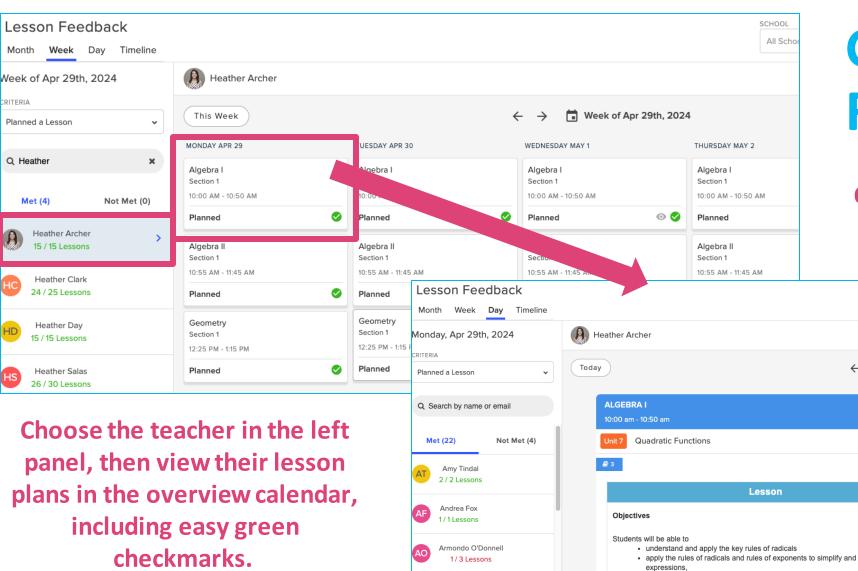

**PowerSchool** 

### **Giving Lesson Feedback**

#### Click on a date to review the Lesson Plan and Leave Feedback for the teacher.

SCHOOL GROUP All Schools ✓ All Groups ←  $\rightarrow$ 🛅 Monday, April 29, 2024 Leave Feedback Resource 0 Simplifying with exponent properties | .... Watch later Share Simplifying · apply the rules of radicals and rules of exponents to simplify and evaluate with **c** onent · solve real-life problems using the rules of radicals. Barb Berndt 4 / 4 Lessons properties Prereauisites Blaine Thomas 3/3 Lessons Students should already be familiar with Watch on YouTube cademy · powers and exponents, Camille Blake squares and square roots. 2 / 2 Lessons Rational Exponents and Radicals 6 FAQ

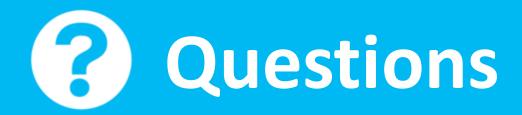

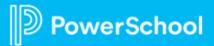

## Rollover & End of Year/Term Best Practices

Schoology Learning

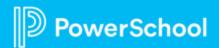

# Partner with PowerSchool for SGY Rollover

### **Rollover Readiness Package:**

- Includes 1:1 time with an SME for rollover assistance including setting-up grading periods, provisioning users and enrollments, assistance with moving parent accounts, and access to a private group for best practices.
- Updated pricing if interested, reach out to your PowerSchool contact soon or fill out this form: <u>https://forms.gle/RdUqgPcezg5Qr9r66</u> to have a representative contact you.

\*View the Rollover Readiness Package flyer: <u>https://bit.ly/SGY\_Rollover</u>

#### D PowerSchool

#### Unified Classroom<sup>®</sup> Schoology Learning Rollover Readiness Package

### Working Together for a Smooth Rollover.

The Rollover Readiness Package ensures a smooth transition between school years, and will set districts up to effectively leverage the value of Schoology Learning from day one of the new school year.

Over the years, many organizations have requested assistance with transitioning to the next school year. Since this workflow—which is critical to instructor success—is only used once per year, many people have requested supporting resources and consulting time with the experts.

Based on these requests, PowerSchool offers a Rollover Readiness Package to help assist you in your transition. You will still have the option to utilize our support team and self-paced resources, but you may need one-on-one assistance preparing your data and teachers for the new year.

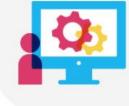

The Rollover Readiness Package includes:

#### Data Transition\*

Schedule a session with an Implementation Engineer to:

- Update your users, courses and enrollments to the upcoming school year
- Create new terms for the upcoming school year
- Cleanup user accounts that are no longer active in your organization
- Reassociate parent accounts to children that have graduated or moved schools (if applicable)

#### Instructor Best Practices Join private Schoology Groups to:

- Gain access to easy downloadable resources to distribute to instructors
- Ask a Schoology Learning expert rollover-specific best practices
- Collaborate with other administrators around best practices for preparing for a new school year

\*This process may take up to 2 weeks and requires scheduling with the appropriate Schoology Learning resource for support

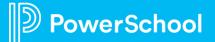

### EOY & Do-It-Yourself Rollover Resources

- Schoology Resources for End of the Year / Term Best Practices One-Pager
- https://bit.ly/SGY\_Endofyear1
  - Schoology Resources for Rollover & System Admin Best Practices One-Pager
- https://bit.ly/SGY\_RolloverSA1

### Schoology Learning

End of Year / Term Best Practices One-Pager

To access the links below, log-in to the <u>PowerSchool Community</u>. First, log-in to your Schoology environment, scroll down and click on the PowerSchool Community link in the footer. A new tab will open using the credentials from your Schoology account. Click <u>here</u> for assistance.

#### Teachers / Course Admin:

- How to Finalize Grades
- How to Save Rubrics
- How to Save Courses to Resources
- How to Share Resources
- How to Share Courses

#### System Admin:

 Best Practices for Ending the Year <u>Right article & webinar</u>

Can't access the

be in the Chat!

- End of Year Guide Final Grades
- End of Year Guide Courses
- End of Year Guide User Accounts

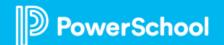

## **Course Administrators (Teachers)**

### "Publish" Grades in the Schoology Gradebook

- Unpublishing an item also removes the item from students' final grade report that is visible to them in Schoology.
- Any unpublished item needing to be a part of student grade calculations must be republished.

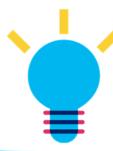

**Tip:** Stop accepting student submissions, while keeping grades visible, by disabling submissions.

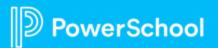

Submissions Enabled

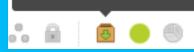

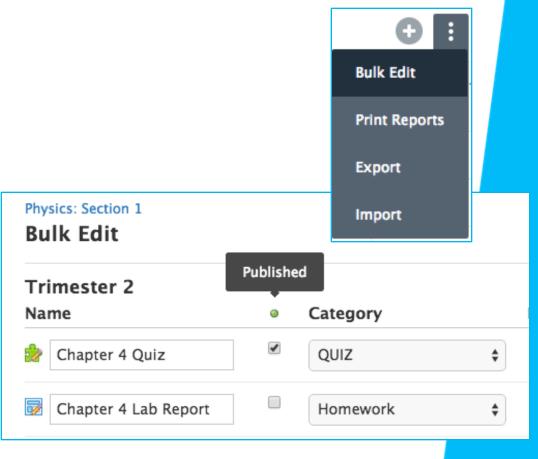

### **Course Admin (Teachers)**

### Save Courses/Content to Personal Resources

- Save an Archived Course to Resources and reuse the same materials for the next school year, in a new course with new students and a new grading period.
- Next year, Instructors & Course Admin can easily import those materials into their new course.

erSchool

**Tip:** Share Collections easily with colleagues on your <u>"Connections" list.</u>

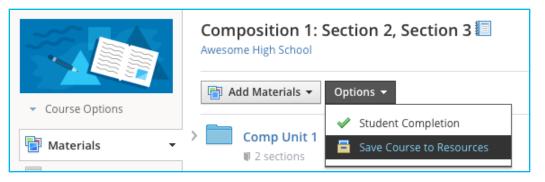

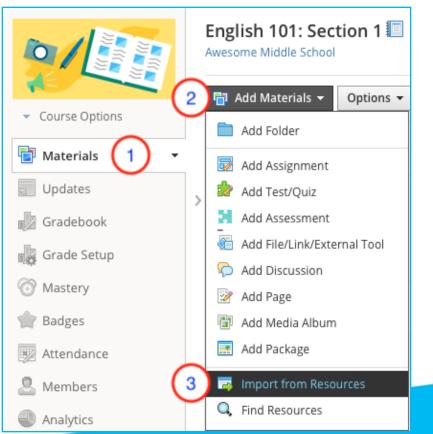

### **System Administrators – Extending the Grading Period**

- Article: Extending the Grading Period
- Allows teachers extra time to input grades
- Access Grade Settings from School Management
- Editing the grading period will affect ALL courses; option to add an additional grading period at the course level to affect a specific course only.
- Grades will only continue to passback IF the grading period is still open in SIS

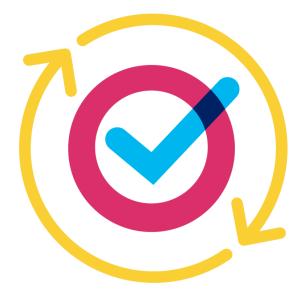

### **System Administrators - Archiving**

- 24 hour "buffer" period after close of a grading period before courses auto-archive and switch over to the Archived tab in 'My Courses'
- Grade passback in archived courses is disabled
- Optional: Enable permission for students to view archived courses so they can submit unfinished work
- No course content or enrollments are lost during the archival process
- Access Archived Courses in the Archived tab under 'My Courses' indefinitely (grading period must remain in the district environment)

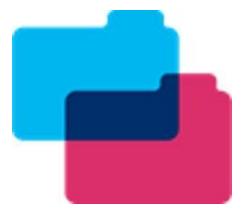

### **Manually Creating Summer School Courses**

- Courses can be manually created by Teachers, if permission enabled, in Schoology which can be used for Summer School.
- System Admin can also manually create courses and enrollments by importing them into Schoology. Any courses that are manually created or imported in Schoology would not be affected by your SIS sync.
- First, create a 'summer school' grading period to associate these courses with, then manually create the courses or use the import process.
- Grading Periods in Schoology
- Importing Courses / Importing Course Enrollments

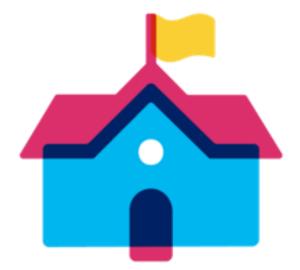

### Syncing Summer School Term via SIS App

- If Summer School courses and data are housed in your SIS, then use sync to create courses and enrollments in the same way for a regular school year.
- When creating Summer School grading period, associate it with the active year as 2023-2024 in the SIS app. Sync users/courses/enrollments for this grading period as normal.

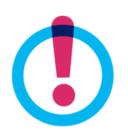

**Tip:** Should Schoology Rollover occur during an active Summer School session:

- Remember switching the active year in Schoology will stop the sync with your Summer School courses, as those are associated with the previous year
- Any changes in courses/enrollments will need to be managed manually in Schoology

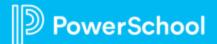

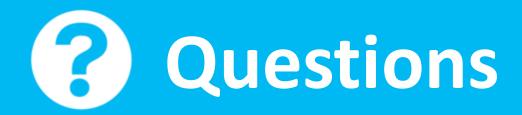

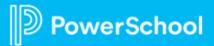

### **Upcoming Webinars: Success with PLC**

• For Classroom Solutions: Schoology Learning, Performance Matters and Curriculum & Instruction

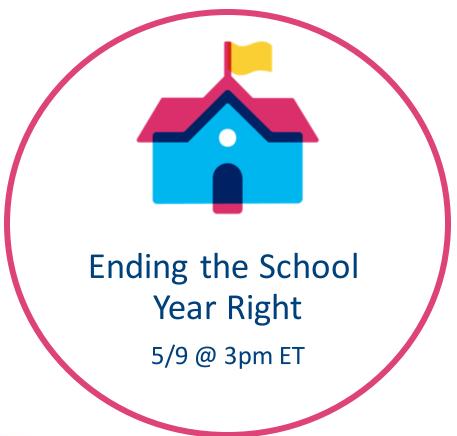

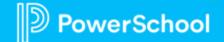

## A Different Kind of Schoology PowerUp: Ask the Experts!

- A new informal Schoology PowerUp where customers take a deep dive into one specific feature.
- Engage with the Schoology Education Impact Consultants (EIC) team directly and ask any questions in the Live Q&A chat.
- Get quick and timely answers!
- Scheduled in the opposite months of traditional PowerUps, including during summer months.
- Completely optional! Nothing to ask? No need to attend.

**REGISTER TODAY! Next session is June 12th.** 

## Join Us Again Next Time!

Sign up for a date and time that works best for YOU!

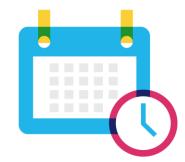

### August 13th @ 4pm ET & 15th @ 1pm ET September 17th @ 4pm ET & 19th @ 1pm ET November 12th @ 4pm ET & 14th @ 1pm ET

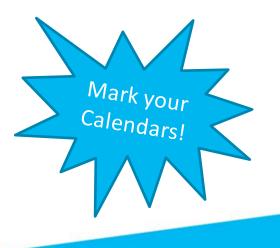

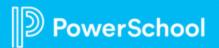

# THANK YOU!

# Happy Teacher Appreciation Week!

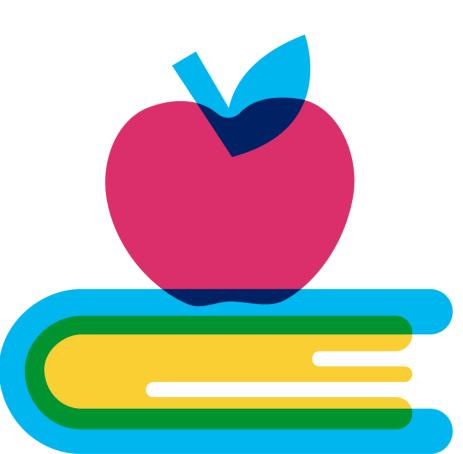

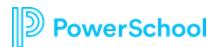

## Thank you for your Partnership!

D

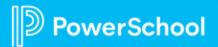